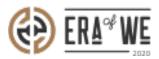

FAQ > Roaster > Brand & Experience > How do I control who can access my shared files & folders?

How do I control who can access my shared files & folders? Nehal Gowrish - 2021-09-14 - Brand & Experience

## **BRIEF DESCRIPTION**

This guide will contain information on how to view who can access shared files/folders as a roaster on FarmLink.

## **STEP BY STEP GUIDE**

1. Log in to your account and navigate to the 'Farmlink'' tab. Select 'File share'.

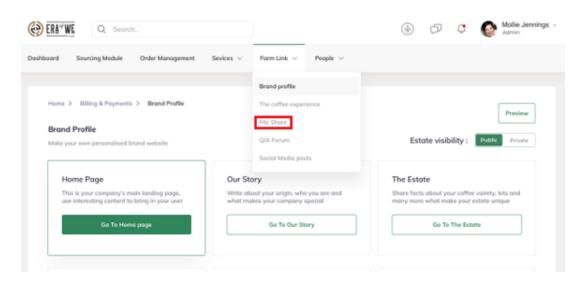

1. Here you will see all your files and folders on Farmlink. Select 'Share' beside the folder/file you wish to check.

| Home > Fo    | arm link > File Share                 | Q          | Q Search Files                                                      |          |                        |                  |  |  |  |
|--------------|---------------------------------------|------------|---------------------------------------------------------------------|----------|------------------------|------------------|--|--|--|
| File Share   |                                       |            |                                                                     |          |                        |                  |  |  |  |
| Pinned Items |                                       |            |                                                                     |          |                        |                  |  |  |  |
|              | rour files here and<br>d them quicker |            | Era of V<br>BRAND MANUA<br>SEWN Sales & Concept pr<br>Added by SEWN |          | The Story<br>of Us.    | en inst Lenselin |  |  |  |
| My Files     | Shared with me<br>+ Create new folder |            |                                                                     |          |                        |                  |  |  |  |
|              | Files 0                               | Order ID 0 | Last Modified 0                                                     | Туре О   |                        |                  |  |  |  |
|              | SEWN Guidelines                       | છ          | 24/09/2019 3:06 pm                                                  | Folder   | a <sup>a</sup> g Share | :                |  |  |  |
|              | SEWN Sales & Concept prese.           |            |                                                                     | Folder   |                        | :                |  |  |  |
|              | SEWN service offerings                |            |                                                                     | Document |                        | :                |  |  |  |
|              | 🖹 Löfbergs - Brand assets             | #127908    | 01/10/2019 1:00pm                                                   | CSV      |                        | :                |  |  |  |

 Now you'll be able to see the details of the people with access to that particular file or folder. You can also change access levels using the dropdown menu.

| idule Order Manage       | ment Sevices V Farm Link V People V                                                           |                |                                      |  |
|--------------------------|-----------------------------------------------------------------------------------------------|----------------|--------------------------------------|--|
| > File Share             | Share                                                                                         | ×              | O Forth The                          |  |
|                          | Enter a name or email*<br>Enter name or email                                                 | Q Search Files |                                      |  |
| ×                        | Existing members                                                                              | Owner          | The Si                               |  |
| d<br>here and<br>quicker | Frederick Cummings                                                                            | Can View 🗸     |                                      |  |
|                          | The admin will be notified, once approved the file<br>will be shared with the respected users | Share          | SEWN Service offers<br>Added by SEWN |  |
| ared with me             |                                                                                               |                |                                      |  |
| Create new folder        |                                                                                               |                |                                      |  |

1. Alternatively. for folders, simply open the folder

and you will the see an overview of how many people have access to that folder on

the upper right-hand side of the page.

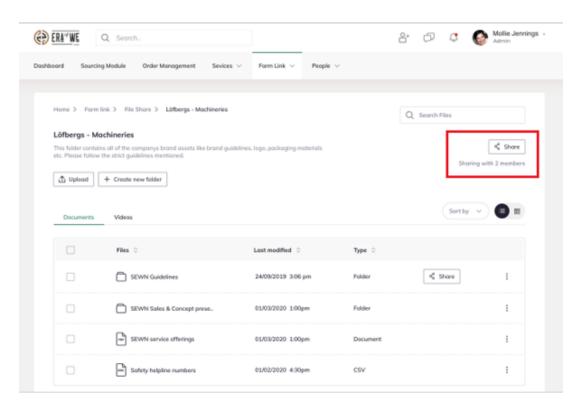